# Package 'timevis'

December 20, 2021

Title Create Interactive Timeline Visualizations in R

Version 2.0.0

Description Create rich and fully interactive timeline visualizations. Timelines can be included in Shiny apps and R markdown documents, or viewed from the R console and 'RStudio' Viewer. 'timevis' includes an extensive API to manipulate a timeline after creation, and supports getting data out of the visualization into R. Based on the 'vis.js' Timeline module and the 'htmlwidgets' R package.

URL <https://github.com/daattali/timevis>,

<https://daattali.com/shiny/timevis-demo/>

#### BugReports <https://github.com/daattali/timevis/issues>

#### **Depends**  $R (= 3.1.0)$

**Imports** htmltools  $(>= 0.2.6)$ , htmlwidgets  $(>= 0.6)$ , jsonlite, lubridate, magrittr, methods, rmarkdown, shiny

**Suggests** knitr  $(>= 1.7)$ , test that  $(>= 0.9.1)$ , tibble, shinydisconnect

License MIT + file LICENSE

Encoding UTF-8

LazyData true

VignetteBuilder knitr

RoxygenNote 7.1.1

NeedsCompilation no

Author Dean Attali [aut, cre] (R interface, <<https://orcid.org/0000-0002-5645-3493>>), Almende B.V. [aut, cph] (vis.js library, https://visjs.org)

Maintainer Dean Attali <daattali@gmail.com>

Repository CRAN

Date/Publication 2021-12-20 22:20:02 UTC

# <span id="page-1-0"></span>R topics documented:

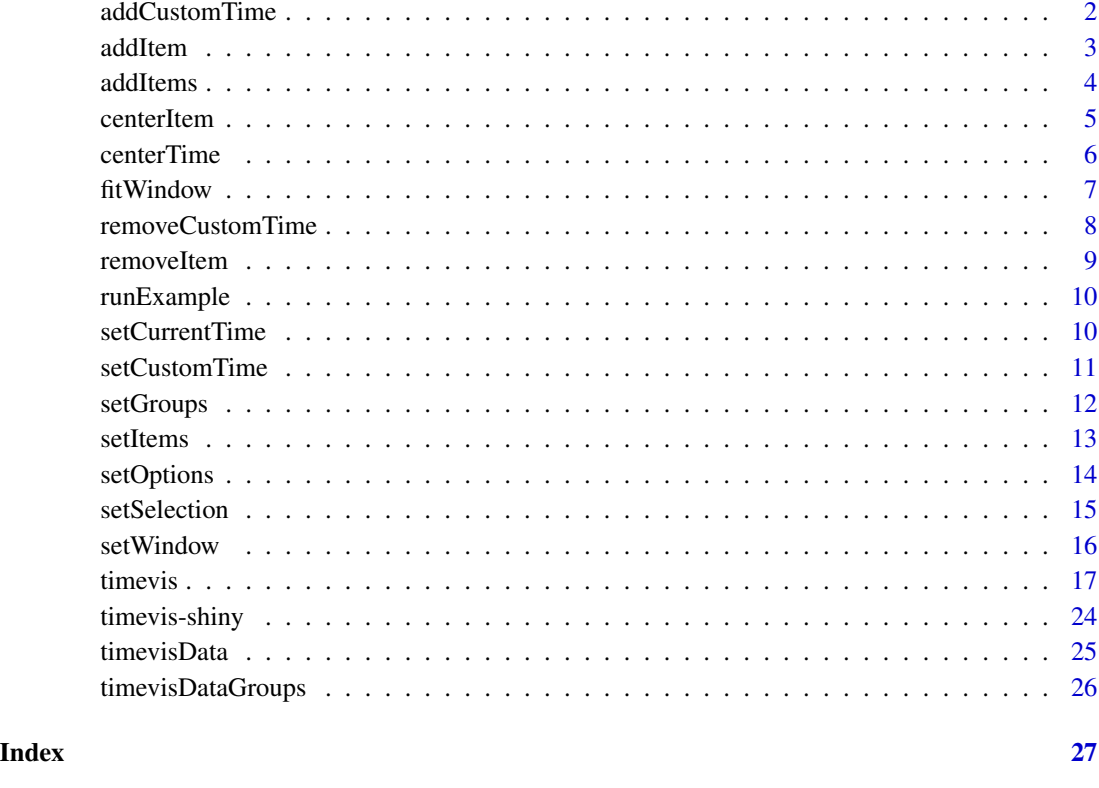

addCustomTime *Add a new vertical bar at a time point that can be dragged by the user*

# Description

Add a new vertical bar at a time point that can be dragged by the user

# Usage

```
addCustomTime(id, time, itemId)
```
# Arguments

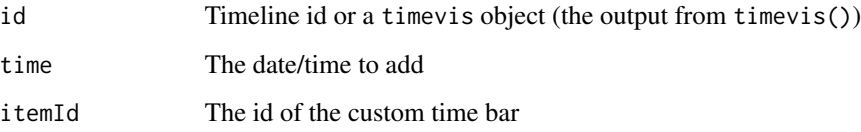

#### <span id="page-2-0"></span>addItem 3

# Examples

```
timevis() %>%
  addCustomTime(Sys.Date() - 1, "yesterday")
if (interactive()) {
library(shiny)
shinyApp(
 ui = fluidPage(
    timevisOutput("timeline"),
    actionButton("btn", "Add time bar 24 hours ago")
  ),
  server = function(input, output) {
    output$timeline <- renderTimevis(
     timevis()
    \lambdaobserveEvent(input$btn, {
      addCustomTime("timeline", Sys.Date() - 1, "yesterday")
    })
  }
)
\frac{1}{3}
```
# addItem *Add a single item to a timeline*

#### Description

Add a single item to a timeline

# Usage

addItem(id, data)

# Arguments

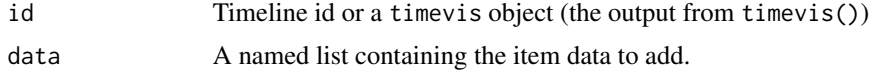

```
timevis() %>%
  addItem(list(start = Sys.Date(), content = "Today"))
if (interactive()) {
library(shiny)
shinyApp(
 ui = fluidPage(
```
#### <span id="page-3-0"></span>4 addItems and  $\frac{1}{4}$  and  $\frac{1}{4}$  a

```
timevisOutput("timeline"),
    actionButton("btn", "Add item today")
 ),
 server = function(input, output) {
   output$timeline <- renderTimevis(
      timevis()
   \lambdaobserveEvent(input$btn, {
      addItem("timeline", list(start = Sys.Date(), content = "Today"))
   })
 }
)
}
```
# addItems *Add multiple items to a timeline*

#### Description

Add multiple items to a timeline

#### Usage

addItems(id, data)

# Arguments

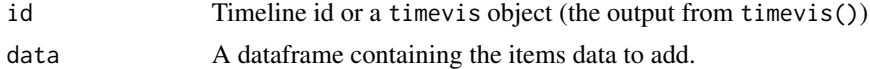

```
timevis() %>%
 addItems(data.fname(start = c(Sys.Date(), Sys.Date() - 1),content = c("Today", "Yesterday")))
if (interactive()) {
library(shiny)
shinyApp(
 ui = fluidPage(
   timevisOutput("timeline"),
   actionButton("btn", "Add items today and yesterday")
 ),
 server = function(input, output) {
   output$timeline <- renderTimevis(
     timevis()
   )
   observeEvent(input$btn, {
     addItems("timeline",
```
#### <span id="page-4-0"></span>centerItem 5

) }

```
data.frame(start = c(Sys.Date(), Sys.Date() - 1),
                        content = c("Today", "Yesterday")))
 })
}
```
centerItem *Move the window such that given item or items are centered*

#### Description

Move the window such that given item or items are centered

#### Usage

centerItem(id, itemId, options)

#### Arguments

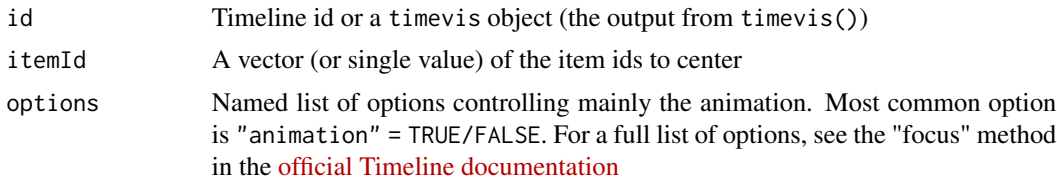

```
timevis(data.frame(
          id = 1:3,
          start = c(Sys.Date() - 1, Sys.Date(), Sys.Date() + 1),content = c("Item 1", "Item 2", "Item 3"))) %>%
  centerItem(1)
if (interactive()) {
library(shiny)
shinyApp(
  ui = fluidPage(
   timevisOutput("timeline"),
    actionButton("btn", "Center around item 1")
  ),
  server = function(input, output) {
   output$timeline <- renderTimevis(
      timevis(
       data.frame(id = 1:3,
         start = c(Sys.Date() - 1, Sys.Date(), Sys.Date() + 1),content = c("Item 1", "Item 2", "Item 3"))
```

```
\lambda)
    observeEvent(input$btn, {
       centerItem("timeline", 1)
    })
  }
\lambda}
```
centerTime *Move the window such that the given time is centered*

# Description

Move the window such that the given time is centered

#### Usage

centerTime(id, time, options)

#### Arguments

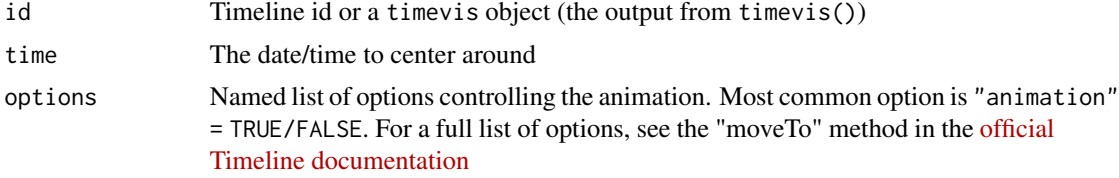

```
timevis() %>%
  centerTime(Sys.Date() - 1)
if (interactive()) {
library(shiny)
shinyApp(
  ui = fluidPage(
   timevisOutput("timeline"),
   actionButton("btn", "Center around 24 hours ago")
  ),
  server = function(input, output) {
   output$timeline <- renderTimevis(
      timevis()
   )
   observeEvent(input$btn, {
      centerTime("timeline", Sys.Date() - 1)
   })
  }
```
#### <span id="page-6-0"></span>fitWindow 7

) }

fitWindow *Adjust the visible window such that it fits all items*

# Description

Adjust the visible window such that it fits all items

# Usage

fitWindow(id, options)

#### Arguments

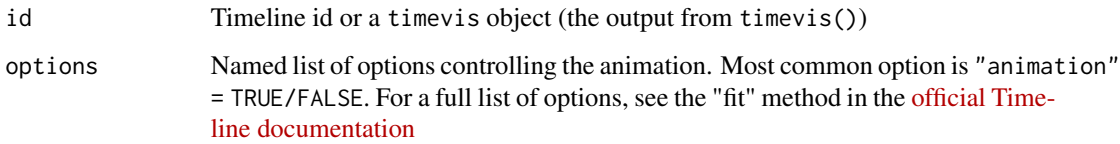

```
if (interactive()) {
library(shiny)
shinyApp(
  ui = fluidPage(
    timevisOutput("timeline"),
   actionButton("btn", "Fit all items")
  ),
  server = function(input, output) {
   output$timeline <- renderTimevis(
      timevis(data.frame(
        id = 1:2, start = c(Sys.Date(), Sys.Date() - 1), content = c("1", "2")
     ))
    )
    observeEvent(input$btn, {
      fitWindow("timeline", list(animation = FALSE))
   })
  }
)
}
```
<span id="page-7-0"></span>

Remove a custom time previously added

# Usage

removeCustomTime(id, itemId)

# Arguments

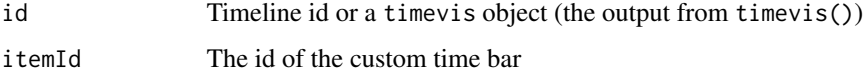

```
timevis() %>%
  addCustomTime(Sys.Date() - 1, "yesterday") %>%
  addCustomTime(Sys.Date() + 1, "tomorrow") %>%
  removeCustomTime("yesterday")
if (interactive()) {
library(shiny)
shinyApp(
  ui = fluidPage(
    timevisOutput("timeline"),
    actionButton("btn0", "Add custom time"),
    actionButton("btn", "Remove custom time bar")
  ),
  server = function(input, output) {
    output$timeline <- renderTimevis(
      timevis()
    \lambdaobserveEvent(input$btn0, {
      addCustomTime("timeline", Sys.Date() - 1, "yesterday")
    })
    observeEvent(input$btn, {
      removeCustomTime("timeline", "yesterday")
    })
  }
\mathcal{L}}
```
<span id="page-8-1"></span><span id="page-8-0"></span>

Remove an item from a timeline

#### Usage

removeItem(id, itemId)

# Arguments

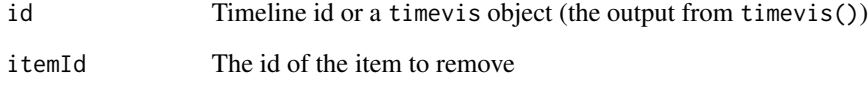

```
timevis(data.frame(id = 1:2, start = Sys.Date(), content = c("1", "2"))) %>%
  removeItem(2)
if (interactive()) {
library(shiny)
shinyApp(
 ui = fluidPage(
   timevisOutput("timeline"),
   actionButton("btn", "Remove item 2")
  ),
  server = function(input, output) {
   output$timeline <- renderTimevis(
      timevis(data.frame(
        id = 1:2, start = Sys.Date(), content = c("1", "2"))
     )
   )
   observeEvent(input$btn, {
      removeItem("timeline", 2)
   })
 }
)
}
```
<span id="page-9-0"></span>

This example is also [available online.](https://daattali.com/shiny/timevis-demo/)

#### Usage

runExample()

# Examples

```
if (interactive()) {
 runExample()
}
```
setCurrentTime *Adjust the time of the current time bar*

#### Description

Adjust the time of the current time bar

#### Usage

```
setCurrentTime(id, time)
```
# Arguments

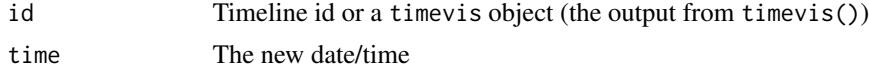

```
timevis() %>%
  setCurrentTime(Sys.Date())
if (interactive()) {
library(shiny)
shinyApp(
  ui = fluidPage(
   timevisOutput("timeline"),
   actionButton("btn", "Set current time to beginning of today")
  ),
  server = function(input, output) {
```
# <span id="page-10-0"></span>setCustomTime 11

```
output$timeline <- renderTimevis(
      timevis()
    )
   observeEvent(input$btn, {
      setCurrentTime("timeline", Sys.Date())
   })
  }
)
}
```
setCustomTime *Adjust the time of a custom time bar*

#### Description

Adjust the time of a custom time bar

#### Usage

setCustomTime(id, time, itemId)

#### Arguments

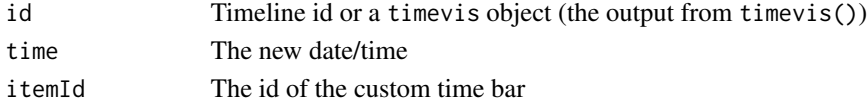

```
timevis() %>%
  addCustomTime(Sys.Date(), "yesterday") %>%
  setCustomTime(Sys.Date() - 1, "yesterday")
if (interactive()) {
library(shiny)
shinyApp(
  ui = fluidPage(
   timevisOutput("timeline"),
    actionButton("btn", "Set time bar 24 hours ago")
  ),
  server = function(input, output) {
    output$timeline <- renderTimevis(
      timevis() %>% addCustomTime(Sys.Date(), "yesterday")
   )
   observeEvent(input$btn, {
      setCustomTime("timeline", Sys.Date() - 1, "yesterday")
   })
 }
)
}
```
<span id="page-11-1"></span><span id="page-11-0"></span>

Set the groups of a timeline

#### Usage

setGroups(id, data)

#### Arguments

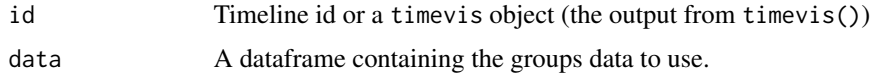

```
timevis(data = data.frame(
  start = c(Sys.Date(), Sys.Date(), Sys.Date() + 1, Sys.Date() + 2),
  content = c("one", "two", "three", "four"),group = c(1, 2, 1, 2)),groups = data.frame(id = 1:2, content = c("G1", "G2"))) %>%
  setGroups(data.frame(id = 1:2, content = c("Group 1", "Group 2"))if (interactive()) {
library(shiny)
shinyApp(
  ui = fluidPage(
    timevisOutput("timeline"),
   actionButton("btn", "Change group names")
  ),
  server = function(input, output) {
   output$timeline <- renderTimevis(
      timevis(data = data.frame(
               start = c(Sys.Date(), Sys.Date(), Sys.Date() + 1, Sys.Date() + 2),content = c("one", "two", "three", "four"),
                         group = c(1, 2, 1, 2)),groups = data.frame(id = 1:2, content = c("G1", "G2")))
    )
   observeEvent(input$btn, {
      setGroups("timeline",
               data.frame(id = 1:2, content = c("Group 1", "Group 2")))
   })
  }
```
#### <span id="page-12-0"></span>setItems and the set of the set of the set of the set of the set of the set of the set of the set of the set of the set of the set of the set of the set of the set of the set of the set of the set of the set of the set of

) }

## <span id="page-12-1"></span>setItems *Set the items of a timeline*

# Description

Set the items of a timeline

# Usage

setItems(id, data)

# Arguments

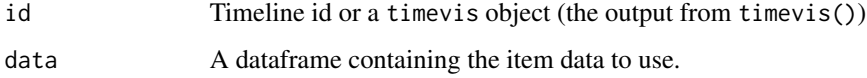

```
timevis(data.frame(start = Sys.Date(), content = "Today")) %>%
  setItems(data.frame(start = Sys.Date() - 1, content = "yesterday"))
if (interactive()) {
library(shiny)
shinyApp(
 ui = fluidPage(
   timevisOutput("timeline"),
   actionButton("btn", "Change the data to yesterday")
  ),
  server = function(input, output) {
   output$timeline <- renderTimevis(
      timevis(data.frame(start = Sys.Date(), content = "Today"))
   \lambdaobserveEvent(input$btn, {
      setItems("timeline",
               data.frame(start = Sys.Date() - 1, content = "yesterday"))
   })
  }
\big)}
```
<span id="page-13-0"></span>

Update the configuration options of a timeline

## Usage

setOptions(id, options)

#### Arguments

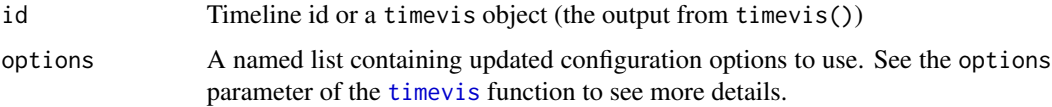

```
timevis(
  data.frame(start = Sys.Date(), content = "Today"),
  options = list(showCurrentTime = FALSE, orientation = "top")
) %>%
  setOptions(list(editable = TRUE, showCurrentTime = TRUE))
if (interactive()) {
library(shiny)
shinyApp(
  ui = fluidPage(
    timevisOutput("timeline"),
    actionButton("btn", "Show current time and allow items to be editable")
  ),
  server = function(input, output) {
   output$timeline <- renderTimevis(
      timevis(
        data.frame(start = Sys.Date(), content = "Today"),
        options = list(showCurrentTime = FALSE, orientation = "top")
     )
   \lambdaobserveEvent(input$btn, {
      setOptions("timeline", list(editable = TRUE, showCurrentTime = TRUE))
   })
 }
)
}
```
<span id="page-14-1"></span><span id="page-14-0"></span>

Select one or multiple items on a timeline

## Usage

setSelection(id, itemId, options)

## Arguments

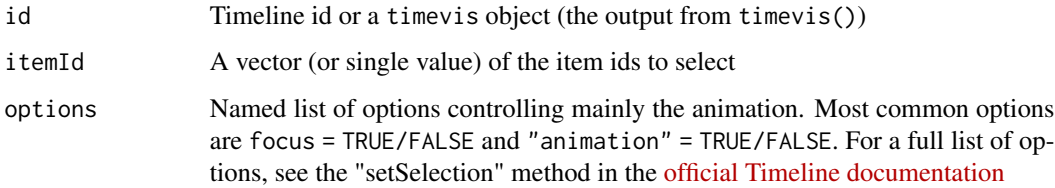

```
timevis(data.frame(id = 1:3, start = Sys.Date(), content = 1:3)) %\gg%
  setSelection(2)
if (interactive()) {
library(shiny)
shinyApp(
 ui = fluidPage(
   timevisOutput("timeline"),
   actionButton("btn", "Select item 2")
  ),
  server = function(input, output) {
    output$timeline <- renderTimevis(
      timevis(
        data.frame(id = 1:3, start = Sys.Date(), content = 1:3)
      )
    \lambdaobserveEvent(input$btn, {
      setSelection("timeline", 2)
    })
  }
\mathcal{L}}
```
<span id="page-15-0"></span>

Set the current visible window

## Usage

setWindow(id, start, end, options)

# Arguments

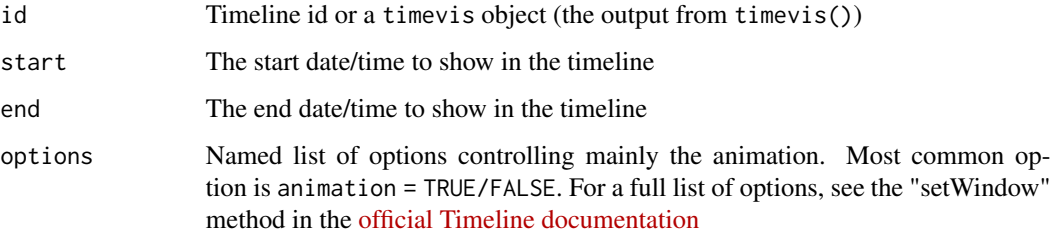

```
timevis() %>%
  setWindow(Sys.Date() - 1, Sys.Date() + 1)
if (interactive()) {
library(shiny)
shinyApp(
 ui = fluidPage(
   timevisOutput("timeline"),
   actionButton("btn", "Set window to show between yesterday to tomorrow")
  ),
  server = function(input, output) {
   output$timeline <- renderTimevis(
     timevis()
   \lambdaobserveEvent(input$btn, {
      setWindow("timeline", Sys.Date() - 1, Sys.Date() + 1)
   })
 }
)
}
```
<span id="page-16-1"></span><span id="page-16-0"></span>

timevis lets you create rich and fully interactive timeline visualizations. Timelines can be included in Shiny apps and R markdown documents, or viewed from the R console and RStudio Viewer. timevis Includes an extensive API to manipulate a timeline after creation, and supports getting data out of the visualization into R. Based on the ['visjs'](https://visjs.org/) Timeline JavaScript library.

View a [demo Shiny app](https://daattali.com/shiny/timevis-demo/) or see the full [README](https://github.com/daattali/timevis) on GitHub.

Important note: This package provides a way to use the [visjs Timeline JavaScript library](https://visjs.org/) within R. The visjs Timeline library has many features that cannot all be documented here. To see the full details on what the timeline can support, please read the official documentation of visjs Timeline.

#### Usage

```
timevis(
  data,
  groups,
  showZoom = TRUE,
  zoomFactor = 0.5,
  fit = TRUE,options,
  width = NULL,height = NULL,elementId = NULL,loadDependencies = TRUE,
  timezone = NULL
)
```
#### Arguments

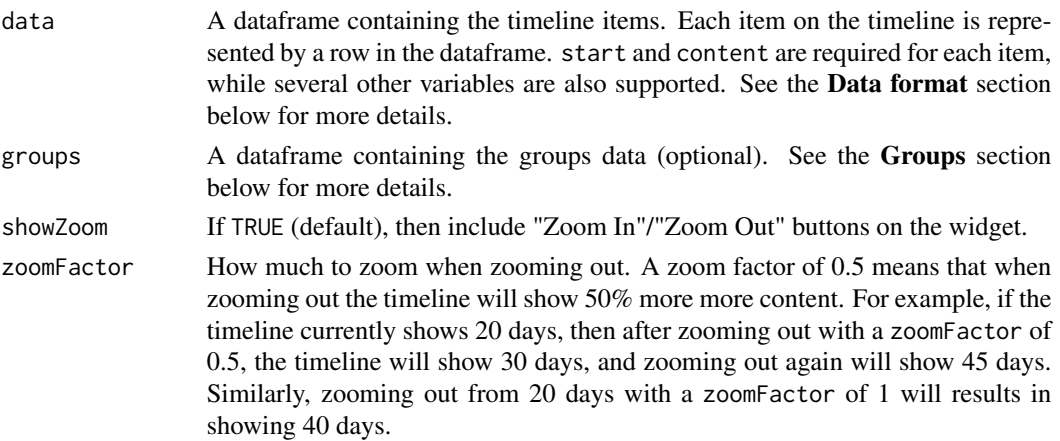

<span id="page-17-0"></span>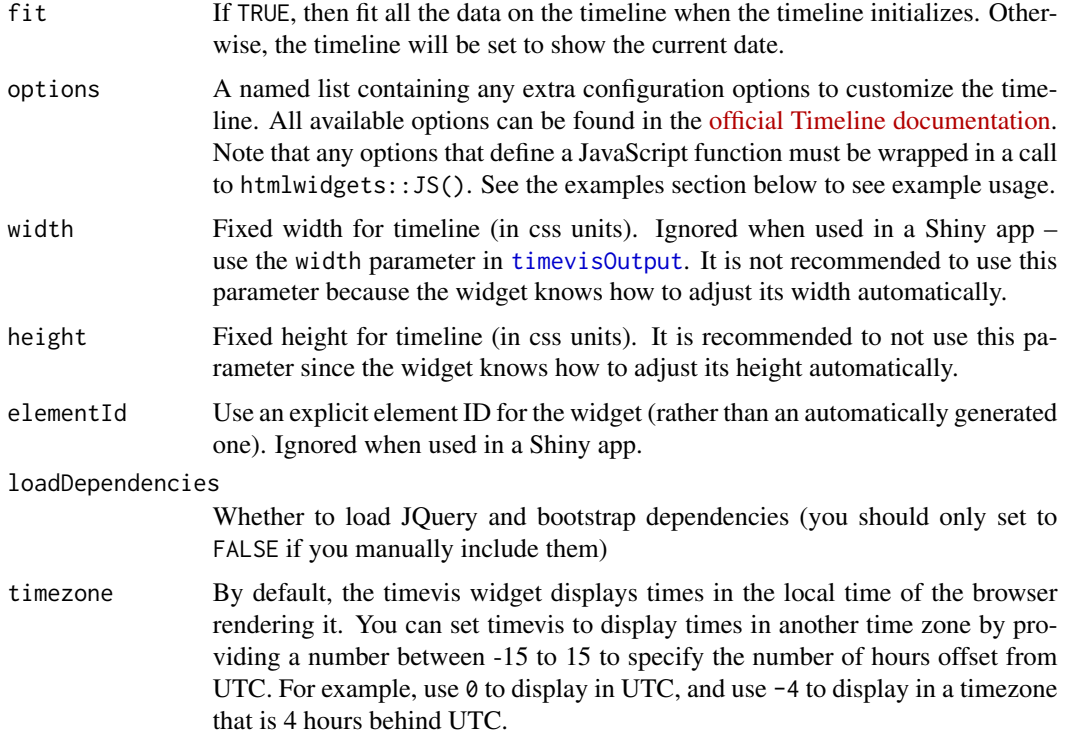

#### Value

A timeline visualization htmlwidgets object

#### Data format

The data parameter supplies the input dataframe that describes the items in the timeline. The following is a subset of the variables supported in the items dataframe (the full list of supported variables can be found in the [official visjs documentation\)](https://visjs.github.io/vis-timeline/docs/timeline/#Data_Format):

- start (required) The start date of the item, for example "1988-11-22" or "1988-11-22 16:30:00". To specify BCE dates you must use 6 digits (for example "-000600" corresponds to year 600BCE). To specify dates between year 0 and year 99 CE, you must use 4 digits.
- content (required) The contents of the item. This can be plain text or HTML code.
- end The end date of the item. The end date is optional. If end date is provided, the item is displayed as a range. If not, the item is displayed as a single point on the timeline.
- id An id for the item. Using an id is not required but highly recommended, and must be unique. An id is needed when removing or selecting items (using [removeItem](#page-8-1) or [setSelection](#page-14-1)).
- type The type of the item. Can be 'box' (default), 'point', 'range', or 'background'. Types 'box' and 'point' need only a start date, types 'range' and 'background' need both a start and end date.
- title Add a title for the item, displayed when hovering the mouse over the item. The title can only contain plain text.

#### <span id="page-18-0"></span>timevis and the contract of the contract of the contract of the contract of the contract of the contract of the contract of the contract of the contract of the contract of the contract of the contract of the contract of th

- editable If TRUE, the item can be manipulated with the mouse. Overrides the global editable configuration option if it is set. An editable item can be removed or have its start/end dates modified by clicking on it.
- group The id of a group. When a group is provided, all items with the same group are placed on one line. A vertical axis is displayed showing the group names. See more details in the Groups section below.
- subgroup The id of a subgroup. Groups all items within a group per subgroup, and positions them on the same height instead of stacking them on top of each other. See more details in the Groups section below.
- className A className can be used to give items an individual CSS style.
- style A CSS text string to apply custom styling for an individual item, for example color: red;.

start and content are the only required variables for each item, while the rest of the variables are optional. If you include a variable that is only used for some rows, you can use NA for the rows where it's not used. The items data of a timeline can either be set by supplying the data argument to timevis, or by calling the [setItems](#page-12-1) function.

#### Groups

The groups parameter must be provided if the data items have groups (if any of the items have a group variable). When using groups, all items with the same group are placed on one line. A vertical axis is displayed showing the group names. Grouping items can be useful for a wide range of applications, for example when showing availability of multiple people, rooms, or other resources next to each other. You can also think of groups as "adding a Y axis", if that helps. The following variables are supported in the groups dataframe:

- id (required) An id for the group. The group will display all items having a group variable which matches this id.
- content (required) The contents of the group. This can be plain text or HTML code.
- title Add a title for the group, displayed when hovering the mouse over the group's label. The title can only contain plain text.
- subgroupOrder Order the subgroups by a field name. By default, groups are ordered by first-come, first-show
- className A className can be used to give groups an individual CSS style.
- style A CSS text string to apply custom styling for an individual group label, for example color: red;.

id and content are the only required variables for each group, while the rest of the variables are optional. If you include a variable that is only used for some rows, you can use NA for the rows where it's not used. The groups data of a timeline can either be set by supplying the groups argument to timevis, or by calling the [setGroups](#page-11-1) function.

#### Getting data out of a timeline in Shiny

When a timeline widget is created in a Shiny app, there are four pieces of information that are always accessible as Shiny inputs. These inputs have special names based on the timeline's id. Suppose that a timeline is created with an outputId of "mytime", then the following four input variables will be available:

- <span id="page-19-0"></span>• input\$mytime\_data - will return a data.frame containing the data of the items in the timeline. The input is updated every time an item is modified, added, or removed.
- input\$mytime\_ids will return the IDs (a vector) of all the items in the timeline. The input is updated every time an item is added or removed from the timeline.
- input\$mytime\_selected will return the IDs (a vector) of the selected items in the timeline. The input is updated every time an item is selected or unselected by the user. Note that this will not get updated if an item is selected programmatically using [setSelection](#page-14-1).
- input\$mytime\_window will return a 2-element vector containing the minimum and maximum dates currently visible in the timeline. The input is updated every time the viewable window of dates is updated (by zooming or moving the window).
- input\$mytime\_visible will return a list of IDs of items currently visible in the timeline.

All four inputs will return a value upon initialization of the timeline and every time the corresponding value is updated.

#### Extending timevis

If you need to perform any actions on the timeline object that are not supported by this package's API, you may be able to do so by manipulating the timeline's JavaScript object directly. The timeline object is available via document.getElementById(id).widget.timeline (replace id with the timeline's id).

This timeline object is the direct widget that vis.js creates, and you can see the [visjs documenta](https://visjs.github.io/vis-timeline/docs/timeline/)[tion](https://visjs.github.io/vis-timeline/docs/timeline/) to see what actions you can perform on that object.

#### Customizing the timevis look and style using CSS

To change the styling of individual items or group labels, use the className and style columns in the data or groups dataframes.

When running a Shiny app, you can use CSS files to apply custom styling to other components of the timevis widget. When using timevis outside of a Shiny app, you can use CSS in the following way:

```
tv <- timevis(
  data.frame(
    content = "Today",
    start = Sys.Date()
 )
\mathcal{L}style <- "
.vis-timeline {
 border-color: #269026;
 background-color: lightgreen;
  font-size: 15px;
  color: green;
```
timevis 21

```
}
.vis-item {
  border: 2px solid #5ace5a;
  font-size: 12pt;
 background: #d9ffd9;
  font-family: cursive;
  padding: 5px;
}
"
tv <- tagList(tags$style(style), tv)
htmltools::html_print(tv)
```
## See Also

[Demo Shiny app](https://daattali.com/shiny/timevis-demo/)

```
# For more examples, see https://daattali.com/shiny/timevis-demo/
#----------------------- Most basic -----------------
timevis()
#----------------------- Minimal data -----------------
timevis(
 data.frame(id = 1:2,
            content = c("one", "two"),start = c("2016-01-10", "2016-01-12"))
\lambda#----------------------- Hide the zoom buttons, allow items to be editable -----------------
timevis(
  data.frame(id = 1:2,
             content = c("one", "two"),start = c("2016-01-10", "2016-01-12")),
  showZoom = FALSE,
  options = list(editable = TRUE, height = "200px")
)
#----------------------- You can use %>% pipes to create timevis pipelines -----------------
timevis() %>%
  setItems(data.frame(
   id = 1:2,
   content = c("one", "two"),start = c("2016-01-10", "2016-01-12")
  )) %>%
  setOptions(list(editable = TRUE)) %>%
  addItem(list(id = 3, content = "three", start = "2016-01-11")) %>%
  setSelection("3") %>%
  fitWindow(list(animation = FALSE))
```

```
#------- Items can be a single point or a range, and can contain HTML -------
timevis(
  data.frame(id = 1:2,
             content = c("one", "two<br>>br><h3>HTML is supported</h3>"),
             start = c("2016-01-10", "2016-01-18"),
             end = c("2016-01-14", NA),
             style = c(NA, "color: red;")
 )
\mathcal{L}#----------------------- Alternative look for each item -----------------
timevis(
  data.frame(id = 1:2,
             content = c("one", "two"),start = c("2016-01-10", "2016-01-14"),
             end = c(NA, "2016-01-18"),
             type = c("point", "background"))
\mathcal{L}#----------------------- Using a function in the configuration options -----------------
timevis(
  data.frame(id = 1,
             content = "double click anywhere<br>in the timeline<br/>shing add an item",
             start = "2016-01-01"),
  options = list(
    editable = TRUE,
    onAdd = htmlwidgets::JS('function(item, callback) {
      item.content = "Hello!<br/>" + item.content;
      callback(item);
   }')
 )
\mathcal{L}#----------------------- Using a custom format for hours ------------------
timevis(
  data.frame(
    id = 1:2,content = c("one", "two"),start = c("2020-01-10", "2020-01-10 04:00:00")
  ),
  options = list(
    format = htmlwidgets::JS("{ minorLabels: { minute: 'h:mma', hour: 'ha' }}")
  )
)
#----------------------- Allowing editable items to "snap" to round hours only -------------
timevis(
  data.frame(
    id = 1:2,content = c("one", "two"),start = c("2020-01-10", "2020-01-10 04:00:00")
```
timevis 23

```
),
  options = list(
   editable = TRUE,
    snap = htmlwidgets::JS("function (date, scale, step) {
         var hour = 60 * 60 * 1000;
         return Math.round(date / hour) * hour;
     }")
 )
\lambda#----------------------- Using groups -----------------
timevis(data = data.frame(
  start = c(Sys.Date(), Sys.Date(), Sys.Date() + 1, Sys.Date() + 2),content = c("one", "two", "three", "four"),group = c(1, 2, 1, 2)),groups = data.frame(id = 1:2, content = c("G1", "G2")))
#----------------------- Getting data out of the timeline into Shiny -----------------
if (interactive()) {
library(shiny)
data <- data.frame(
  id = 1:3,start = c("2015-04-04", "2015-04-05 11:00:00", "2015-04-06 15:00:00"),end = c("2015-04-08", NA, NA),
  content = c("<h2>Vacation!!!</h2>", "Acupuncture", "Massage"),
  style = c("color: red;", NA, NA)
\mathcal{L}ui <- fluidPage(
  timevisOutput("appts"),
  div("Selected items:", textOutput("selected", inline = TRUE)),
  div("Visible window:", textOutput("window", inline = TRUE)),
  tableOutput("table")
\lambdaserver <- function(input, output) {
  output$appts <- renderTimevis(
    timevis(
      data,
      options = list(editable = TRUE, multiselect = TRUE, align = "center")
   )
  \lambdaoutput$selected <- renderText(
   paste(input$appts_selected, collapse = " ")
  \lambdaoutput$window <- renderText(
    paste(input$appts_window[1], "to", input$appts_window[2])
  \lambda
```

```
output$table <- renderTable(
    input$appts_data
  \lambda}
shinyApp(ui, server)
}
```
timevis-shiny *Shiny bindings for timevis*

## <span id="page-23-1"></span>Description

Output and render functions for using timevis within Shiny applications and interactive Rmd documents.

## Usage

```
timevisOutput(outputId, width = "100%", height = "auto")
```

```
renderTimevis(expr, env = parent.frame(), quoted = FALSE)
```
## Arguments

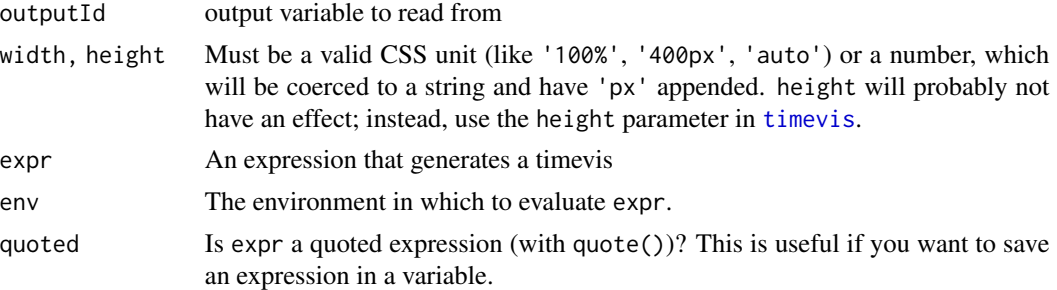

# See Also

[timevis](#page-16-1).

```
if (interactive()) {
library(shiny)
#----------------------- Most basic example -----------------
shinyApp(
 ui = fluidPage(timevisOutput("timeline")),
 server = function(input, output) {
   output$timeline <- renderTimevis(
```
<span id="page-23-0"></span>

```
timevis()
    )
 }
\lambda#----------------------- More advanced example -----------------
data <- data.frame(
  id = 1:3,
  start = c("2015-04-04", "2015-04-05 11:00:00", "2015-04-06 15:00:00"),end = c("2015-04-08", NA, NA),
  content = c("<h2>Vacation!!!</h2>", "Acupuncture", "Massage"),
  style = c("color: red;", NA, NA)
\lambdaui <- fluidPage(
  timevisOutput("appts"),
  div("Selected items:", textOutput("selected", inline = TRUE)),
  div("Visible window:", textOutput("window", inline = TRUE)),
  tableOutput("table")
\lambdaserver <- function(input, output) {
  output$appts <- renderTimevis(
   timevis(
      data,
      options = list(editable = TRUE, multiselect = TRUE, align = "center")
    )
  \mathcal{L}output$selected <- renderText(
    paste(input$appts_selected, collapse = " ")
  \lambdaoutput$window <- renderText(
    paste(input$appts_window[1], "to", input$appts_window[2])
  \lambdaoutput$table <- renderTable(
    input$appts_data
  )
}
shinyApp(ui, server)
}
```
<span id="page-25-0"></span>A dataset containing sample time schedule data for a community center that can be rendered by timevis.

#### Usage

timevisData

# Format

A data frame with 11 rows and 6 variables.

timevisDataGroups *Timevis sample group data*

# Description

A dataset containing groups data to be used with the timevisData data.

#### Usage

timevisDataGroups

## Format

A data frame with 3 rows and 2 variables.

# <span id="page-26-0"></span>Index

∗ datasets timevisData, [25](#page-24-0) timevisDataGroups, [26](#page-25-0) addCustomTime, [2](#page-1-0) addItem, [3](#page-2-0) addItems, [4](#page-3-0) centerItem, [5](#page-4-0) centerTime, [6](#page-5-0) fitWindow, [7](#page-6-0) removeCustomTime, [8](#page-7-0) removeItem, [9,](#page-8-0) *[18](#page-17-0)* renderTimevis *(*timevis-shiny*)*, [24](#page-23-0) runExample, [10](#page-9-0) setCurrentTime, [10](#page-9-0) setCustomTime, [11](#page-10-0) setGroups, [12,](#page-11-0) *[19](#page-18-0)* setItems, [13,](#page-12-0) *[19](#page-18-0)* setOptions, [14](#page-13-0) setSelection, [15,](#page-14-0) *[18](#page-17-0)*, *[20](#page-19-0)* setWindow, [16](#page-15-0) timevis, *[14](#page-13-0)*, [17,](#page-16-0) *[24](#page-23-0)* timevis-shiny, [24](#page-23-0) timevisData, [25](#page-24-0) timevisDataGroups, [26](#page-25-0) timevisOutput, *[18](#page-17-0)* timevisOutput *(*timevis-shiny*)*, [24](#page-23-0)